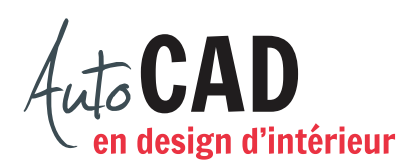

## **EXERCICE 05 – RÉSIDENTIEL**

Ouvrez un nouveau fichier à l'aide du fichier gabarit Aménagement.dwt. À l'aide des commandes Polyligne et Décaler, dessinez les murs extérieurs de 6" d'épaisseur sur le calque AR-mur-ext.

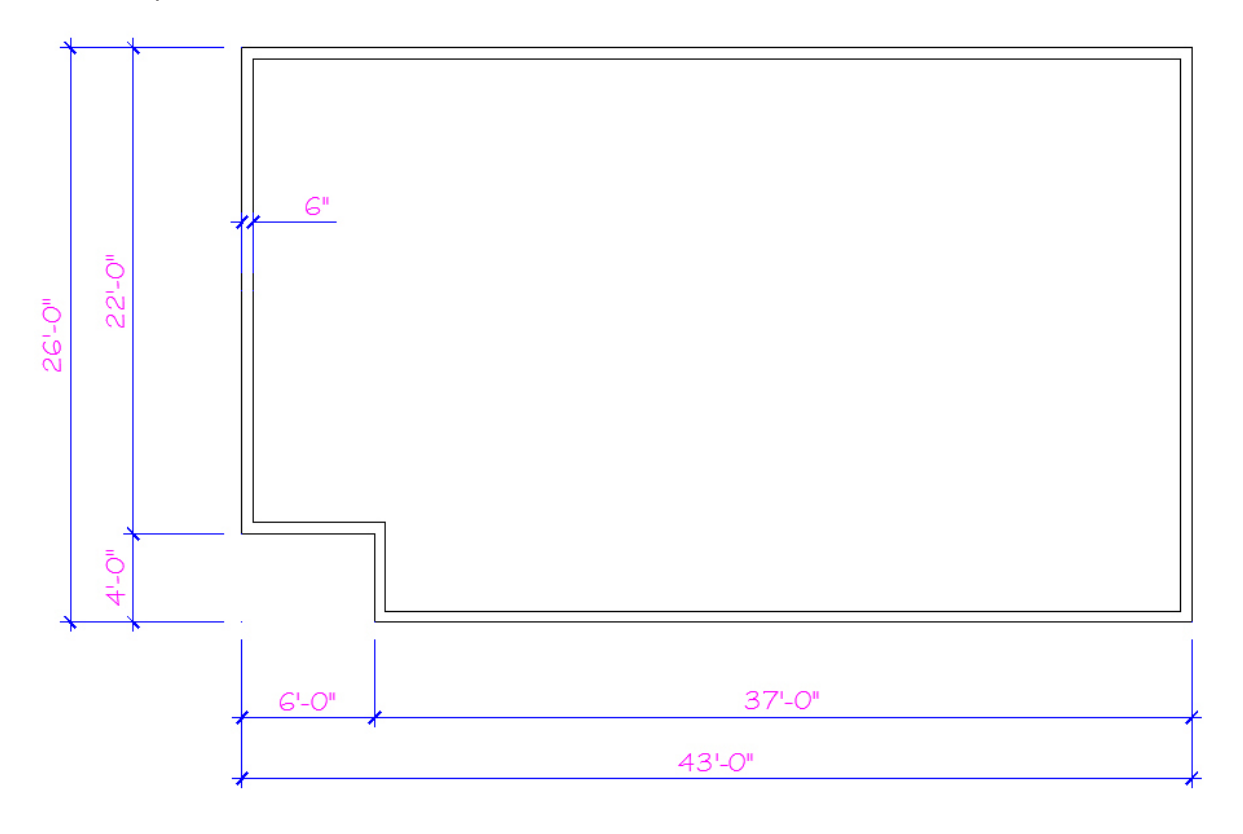

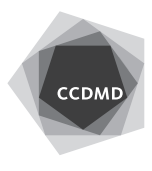

Ajoutez les divisions intérieures de 4" d'épaisseur sur le calque AR-mur-int. Ces divisions sont cotées de l'intérieur.

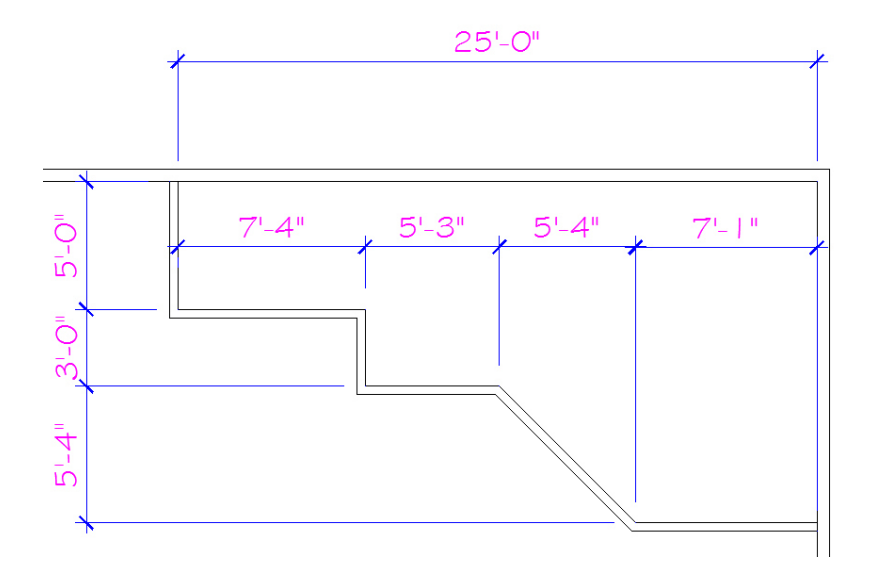

Ajoutez ensuite trois autres divisions intérieures de 4" d'épaisseur et nettoyez toutes les intersections, comme illustré ci-dessous.

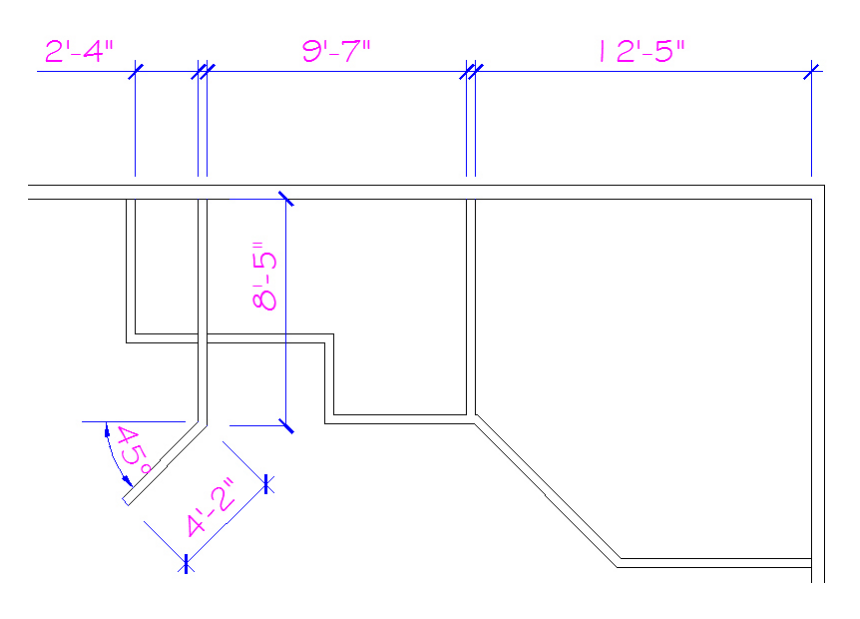

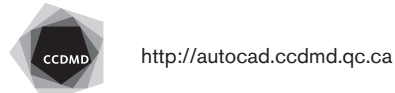

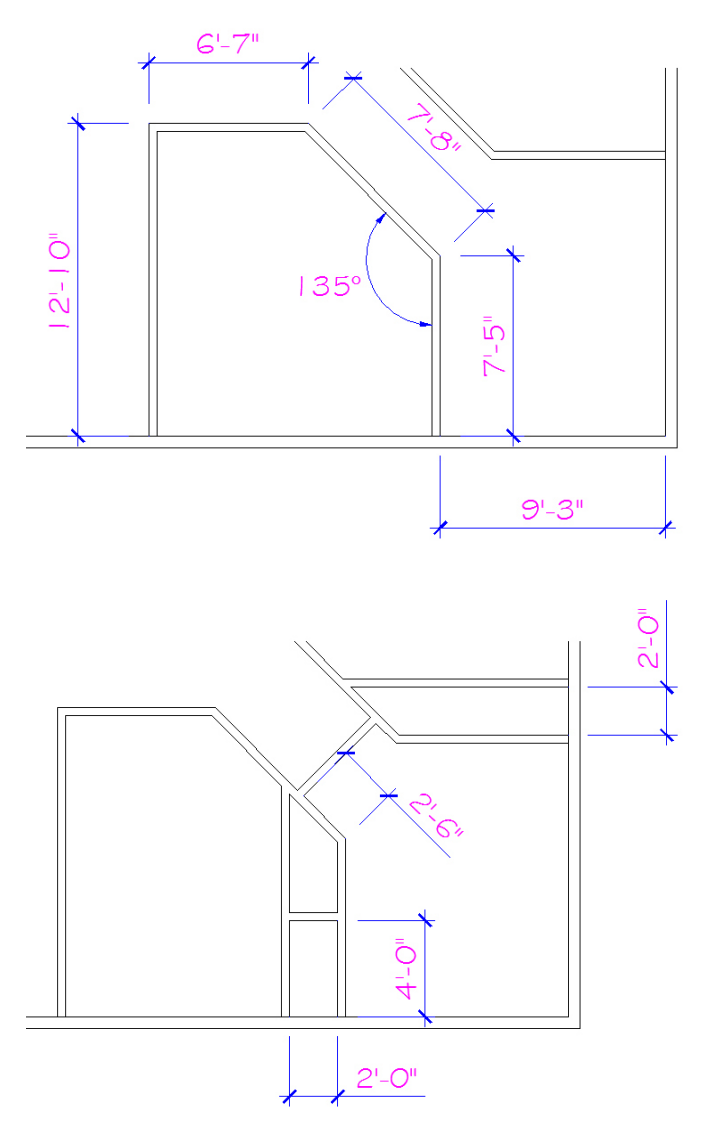

Ajoutez ensuite les divisions suivantes et nettoyez toutes les intersections, comme illustré ci-dessous. Ces divisions sont également cotées de l'intérieur.

Vérifiez les calques et la longueur des segments. Corrigez les erreurs.

Enregistrez le fichier X:/DAO/XXXX\_05 Résidentiel.dwg.

Enregistrez votre fichier sur deux lecteurs différents (vérifier avec votre enseignant ou enseignante) dans un répertoire DAO. Le nom du fichier devra être XXXX\_05 Résidentiel. dwg. XXXX représente les quatre premiers caractères de votre code permanent.

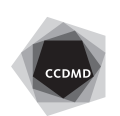